EigenD 1.1 1.1. 24

2010.10.27

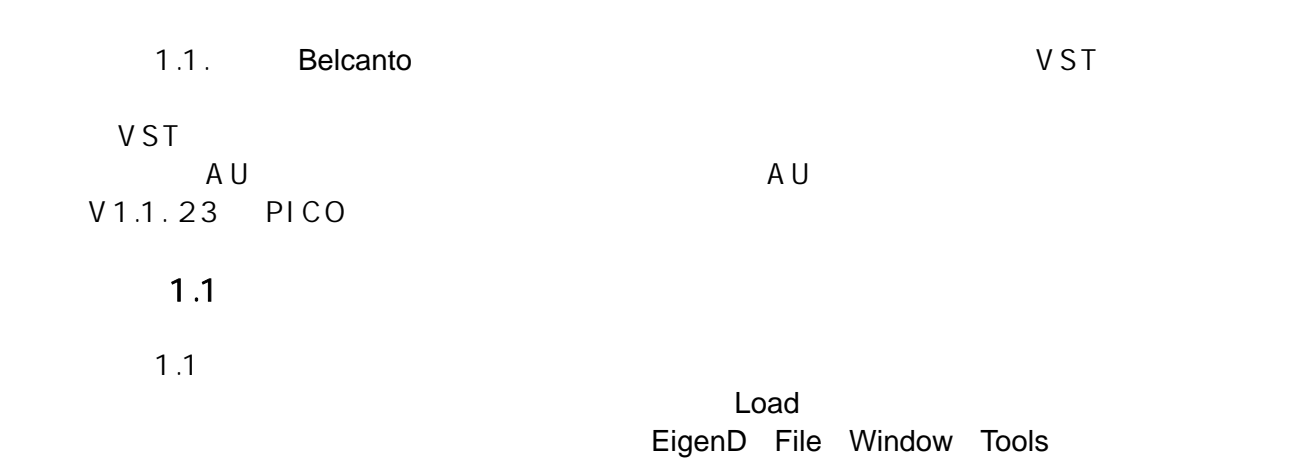

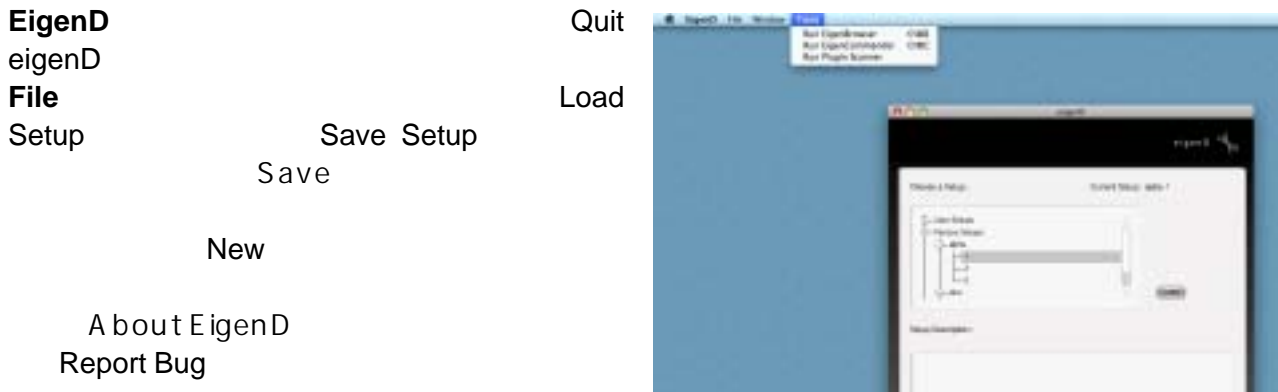

## **Window**

#### **Tools**

#### **Run EigenBrowser**

 $1.0$ 

## **Run Plugin Scanner**

## AU VST

EigenD Scan Scan

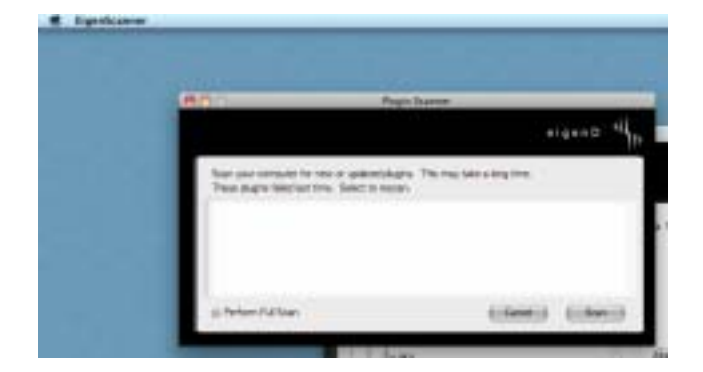

## **Run EigenCommander**

Belcanto

Factory Scripts

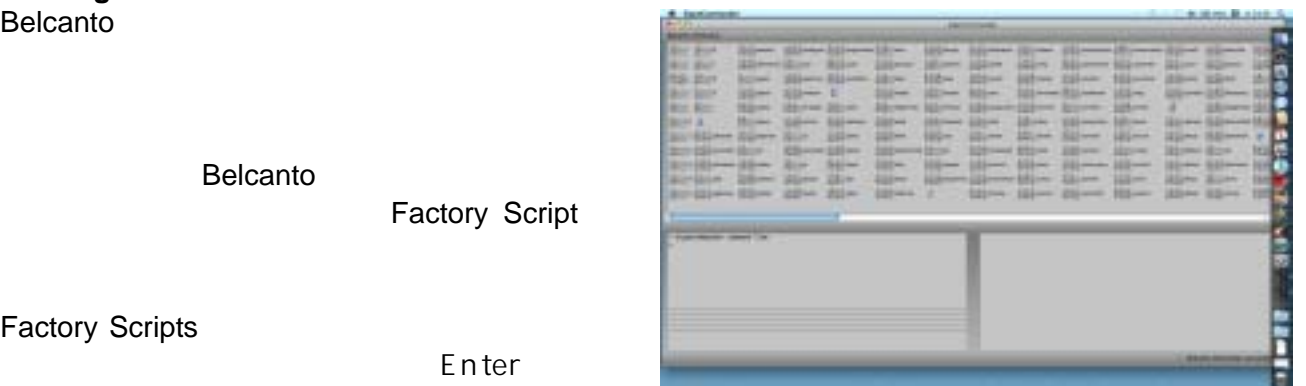

EigenCommander

Belcanto

eigenbrowser , interpreter hey script browse

Factory Script

Pitch Bend

1.1. 24 Setup

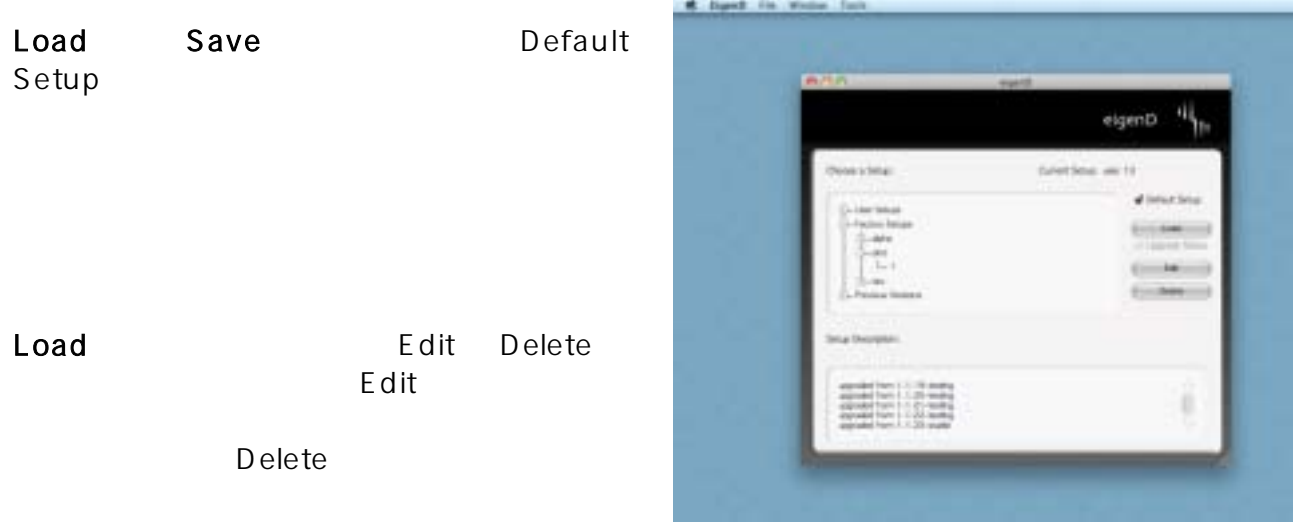

## FX GUI

 $V1.0.14$  PICO 1  $\overline{Y}X GUI$   $V1.1.x$ Factory Scripts ALL Inline FX GUI show

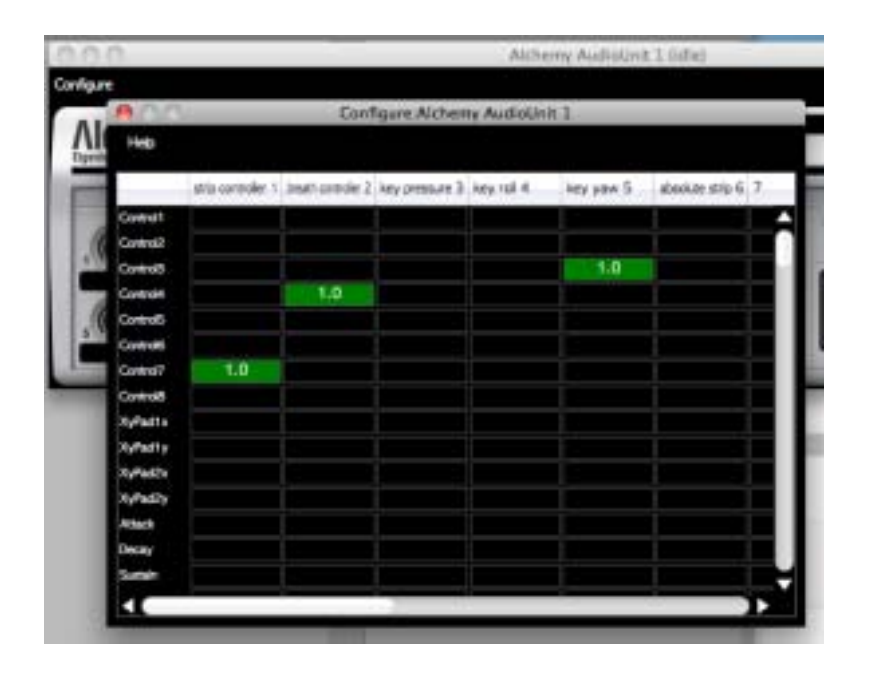

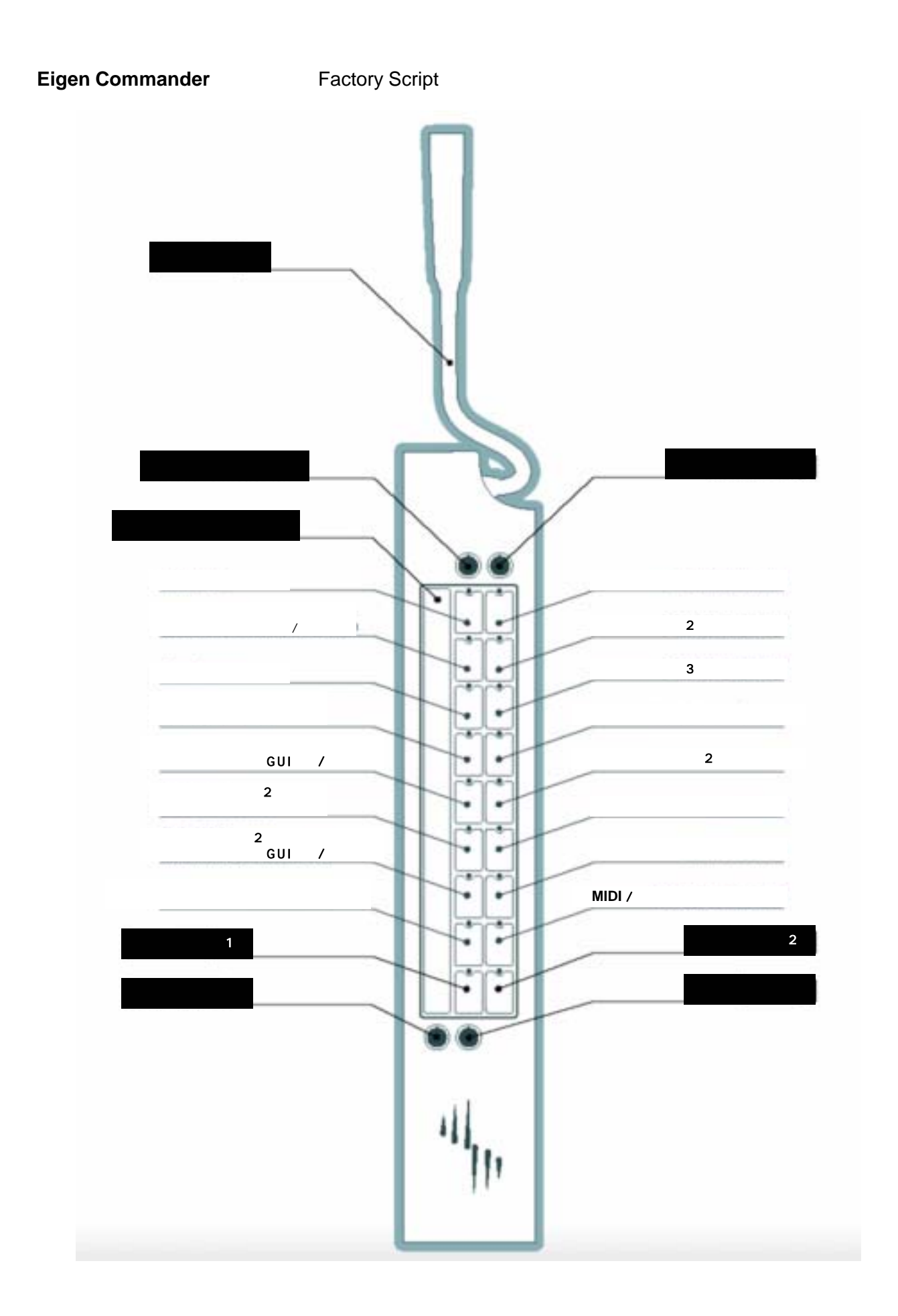

# $MIDI/$

1.1 MIDI IN

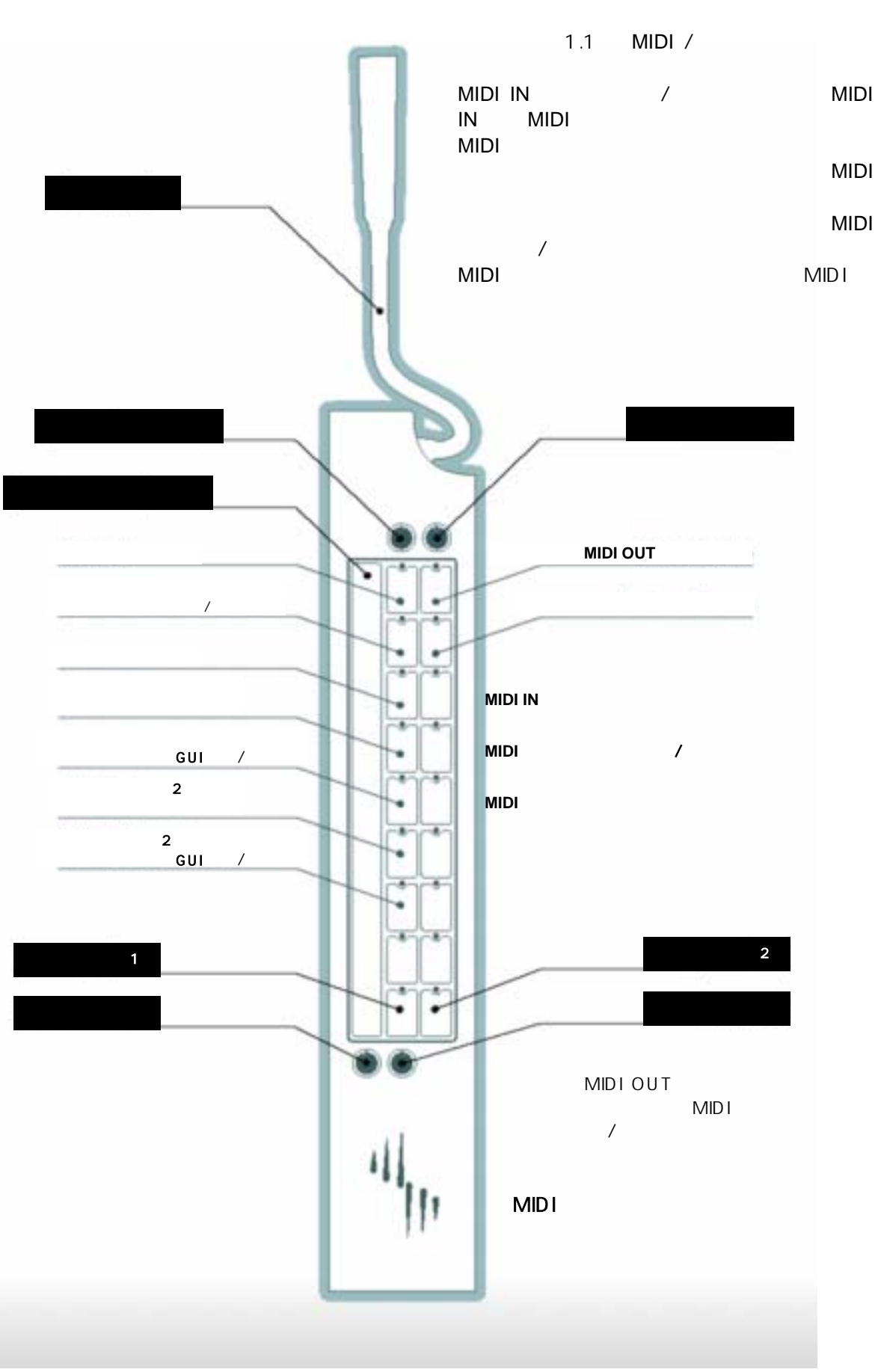

# DAW MIDI

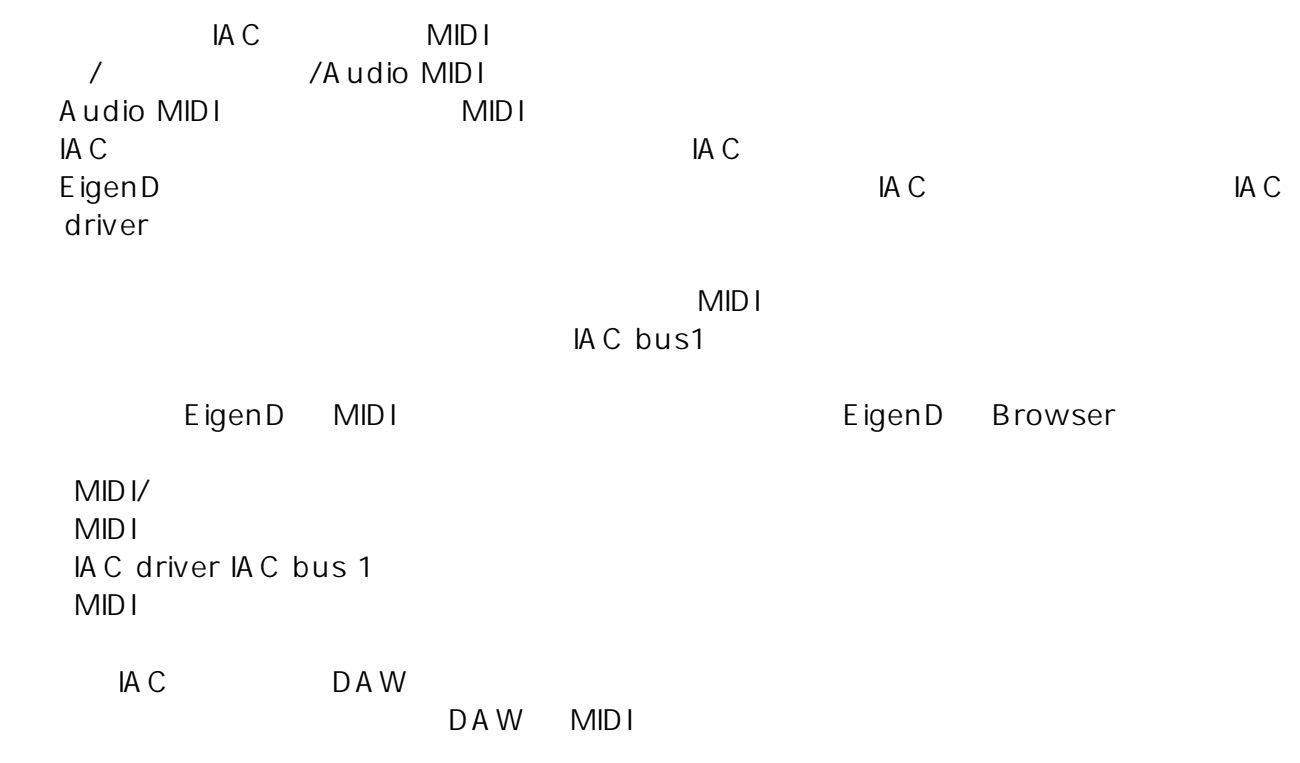

# MIDI IN

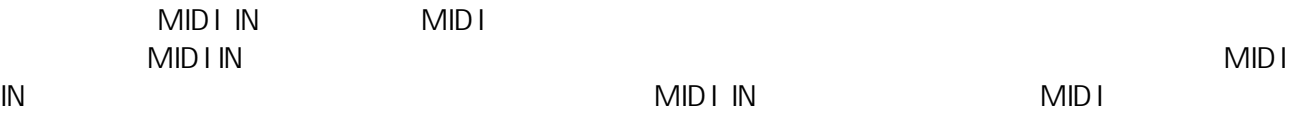

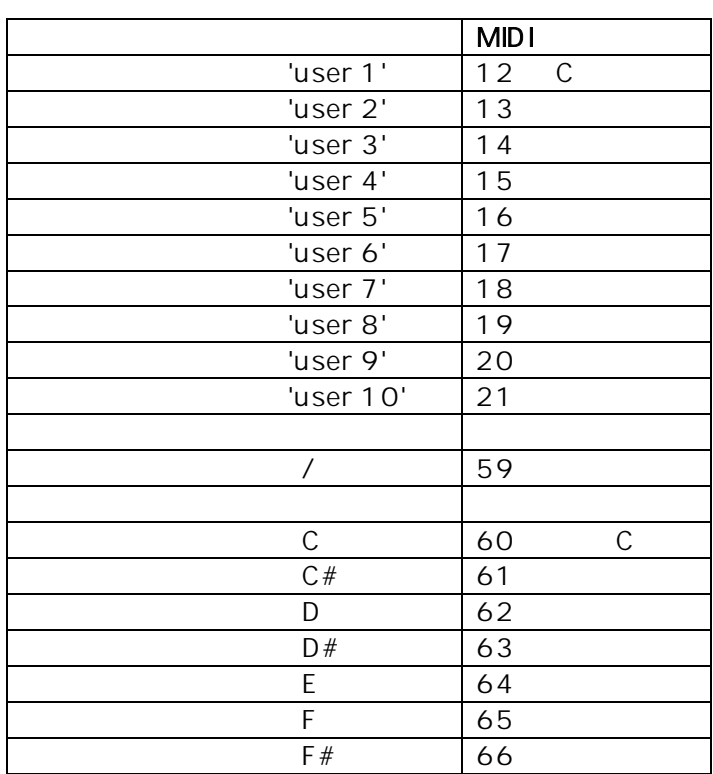

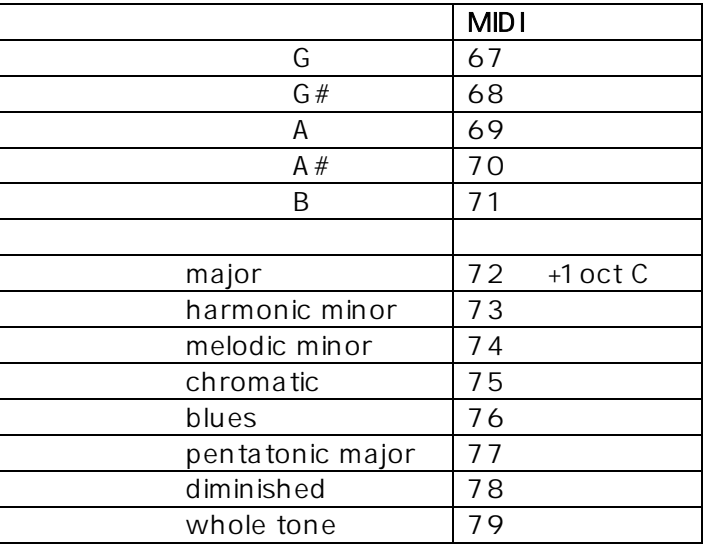

# MIDI OUT

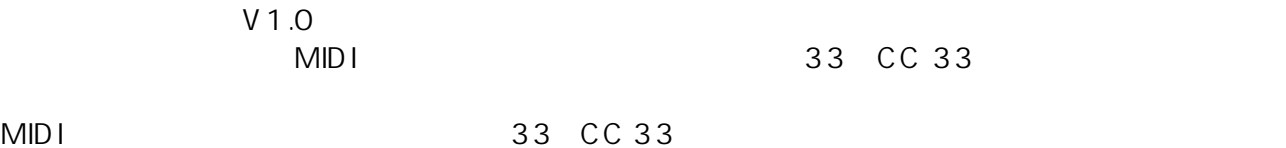

 $LSB$ 

```
scaler X hey 
Xsampler 1 X=1
sampler 2 X=2
audio unit 1 X=4 
cello X=6 
clarinet X=7
```
k bend range to Y set

Y のところには半音単位のベンド幅の数値を入れます。たとえば、上下2半音であれば、 'k bend range to 2 set'

Y extended to the control of the control of the control of the control of the control of the control of the control of the control of the control of the control of the control of the control of the control of the control o

ahdsr X hey  $X$ sampler  $1 \times 1$ sampler  $2 \times 2$ sampler  $3 \times = 3$ 

 $\sqrt{2}$ 

 $\overline{1}$ 

velocity sensitivity set velocity sensitivity un set

中間の感度を設定するには下記の Y のところに1以下の数値を入れます。0ではオフと同じ、1で

velocity sensitivity to Y set

 $/$ 

audio unit X hey  $X$ 

velocity curve to Y set  $Y = \begin{bmatrix} 0.1 & 10 & 1 \end{bmatrix}$ 

sampler X hey

## MIDI OUT MIDI

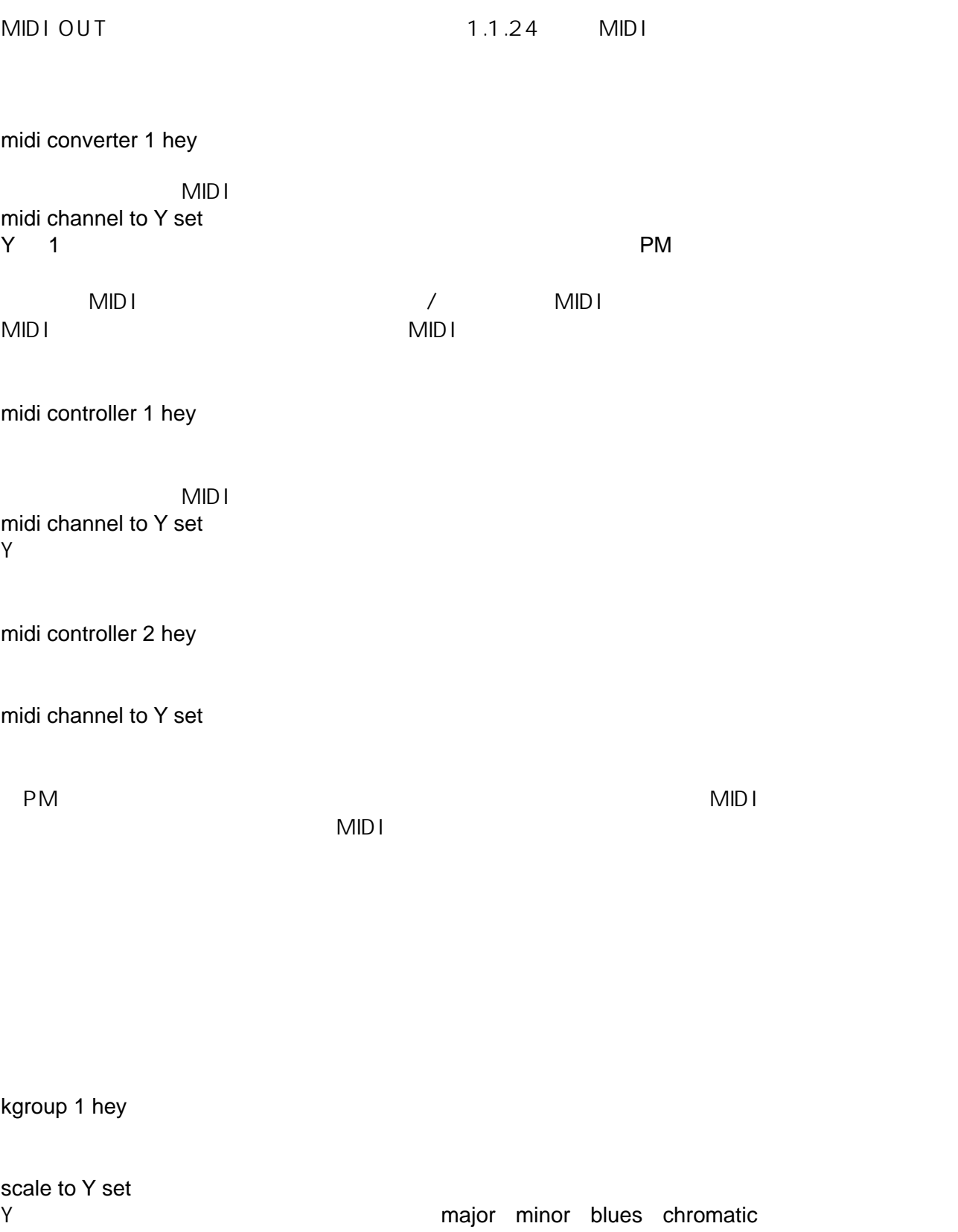